## **Omvandla Powerpoint till PDF**

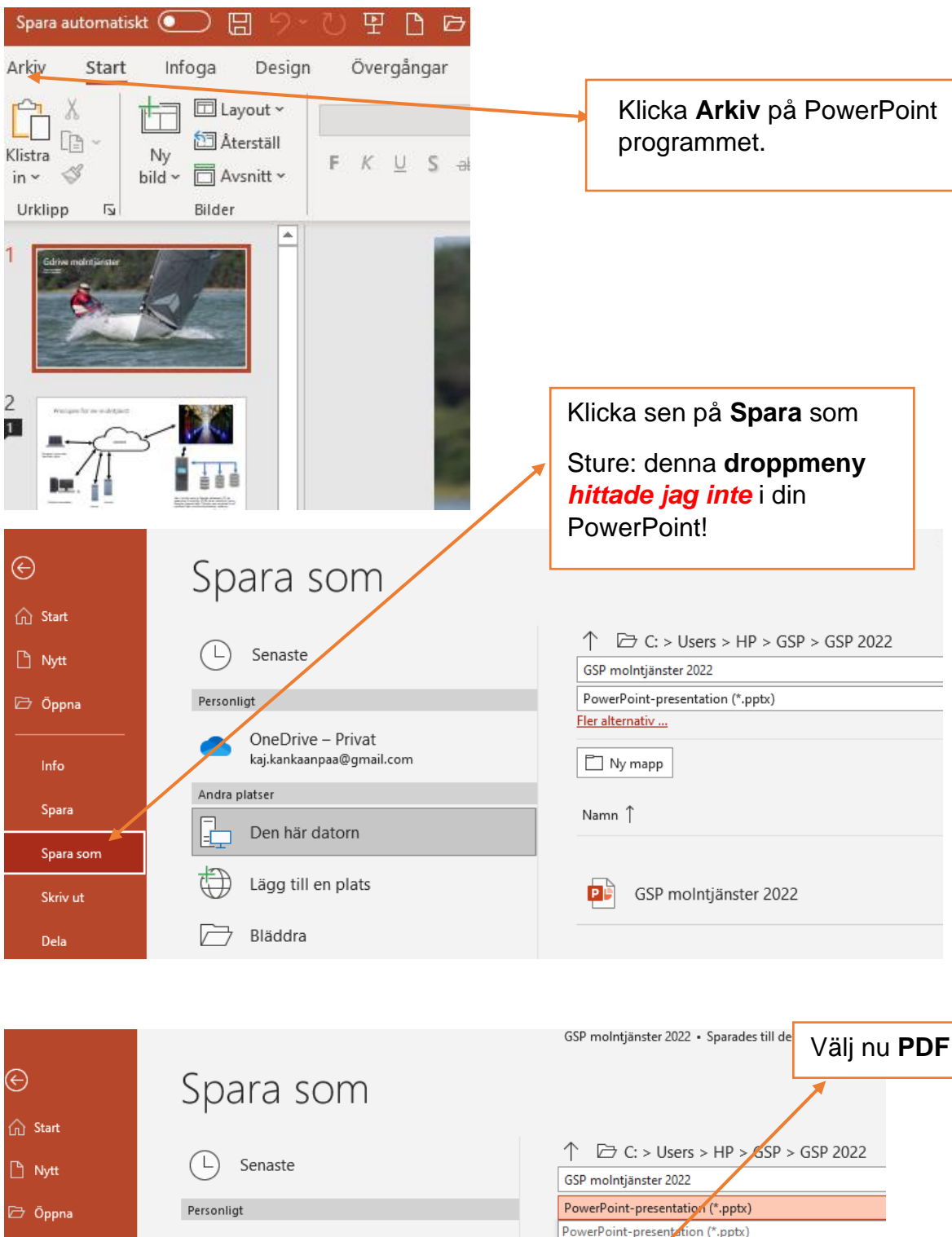

PowerPoint-present tion (\*.pptx) OneDrive - Privat Makroaktiverad vowerPoint-presentation (\*.pptm) kaj.kankaanpaa@gmail.com PowerPoint 2-2003-presentation (\*.ppt) PDF (\*.pdf) XPS-dokument (\*.xps) PowerPoint-mall (\*.potx) Den här datorn Makroaktiverad PowerPoint-mall (\*.potm) PowerPoint 97-2003-mall (\*.pot) Lägg till en plats Office-tema (\*.thmx) PowerPoint-bildspel (\*.ppsx) Makroaktiverat PowerPoint-bildspel (\*.ppsm) PowerPoint 97-2003-bildspel (\*.pps)

PowerPoint-tillägg (\*.ppam)

Info

Spara

Spara som

Skriv ut

Dela

Andra platser

Bläddra

## Andra har också frågat

Hur gör man om en PowerPoint till pdf?

## Spara PowerPoint-presentationer som PDF-filer

- 1. Välj Arkiv > Exportera.
- 2. Klicka på Skapa PDF-/XPS-dokument och sedan på Skapa PDF/XPS.
- 3. I dialogrutan Publicera som PDF eller XPS väljer du en plats att spara filen på....

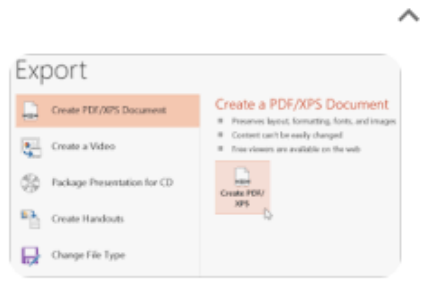

4. Du kan också göra något av följande om du vill ändra hur den slutgiltiga PDF-filen ser ut:

 $\sim 100$  km